# **MS-10/MS-10S**

### **視 訊 會 議 系 統**

**(Meeting System)**

**使用手冊-繁體中文**

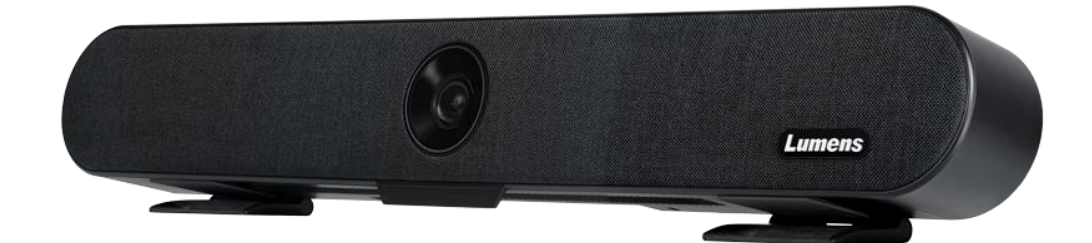

Version 101

**最新版本之快速操作手冊、各國語系的使用手冊、 軟體、驅動程式等,請至 Lumens 網站下載 https://www.MyLumens.com/support**

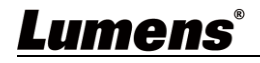

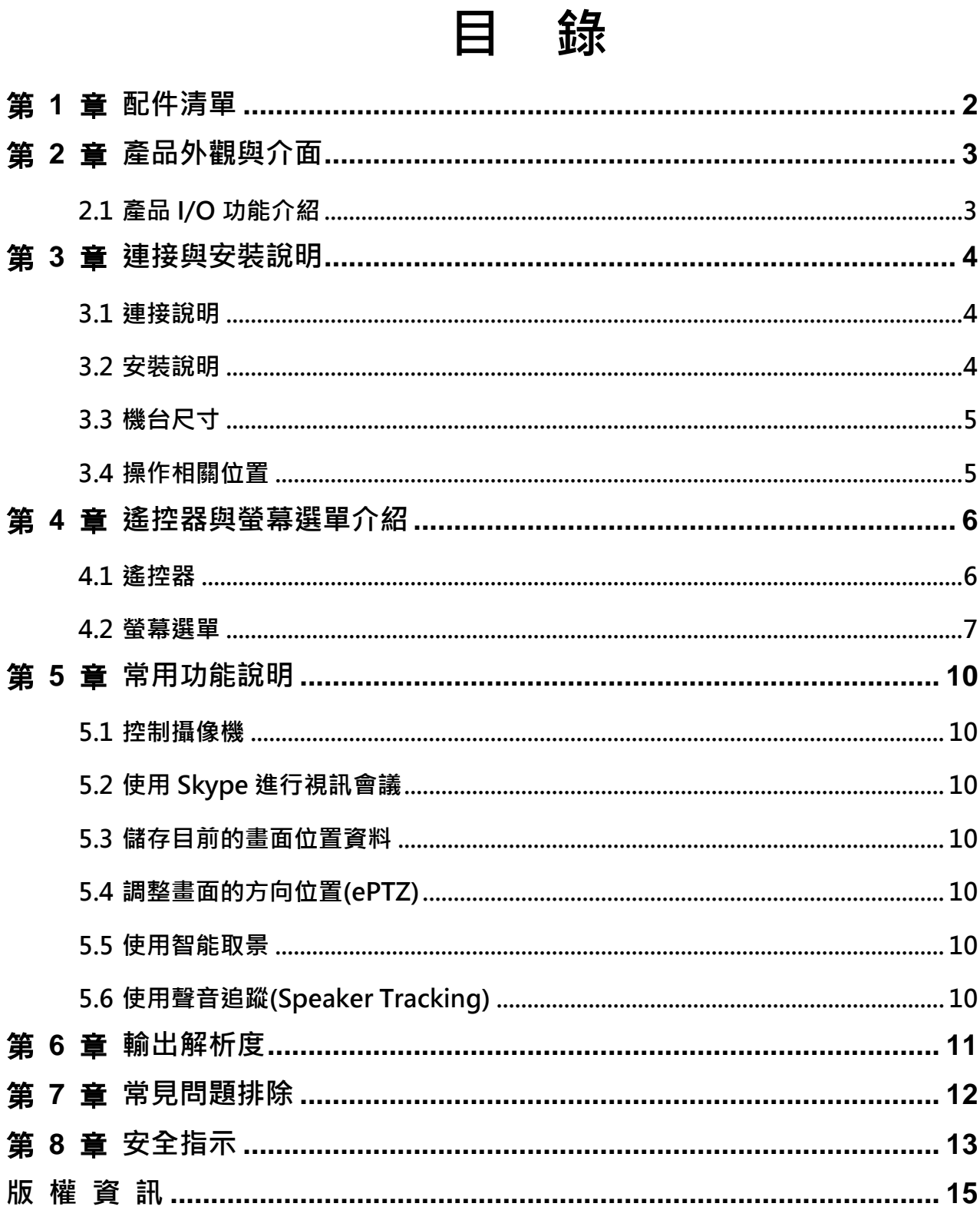

# **Lumens**<sup>\*</sup>

### <span id="page-2-0"></span>**第 1 章 配件清單**

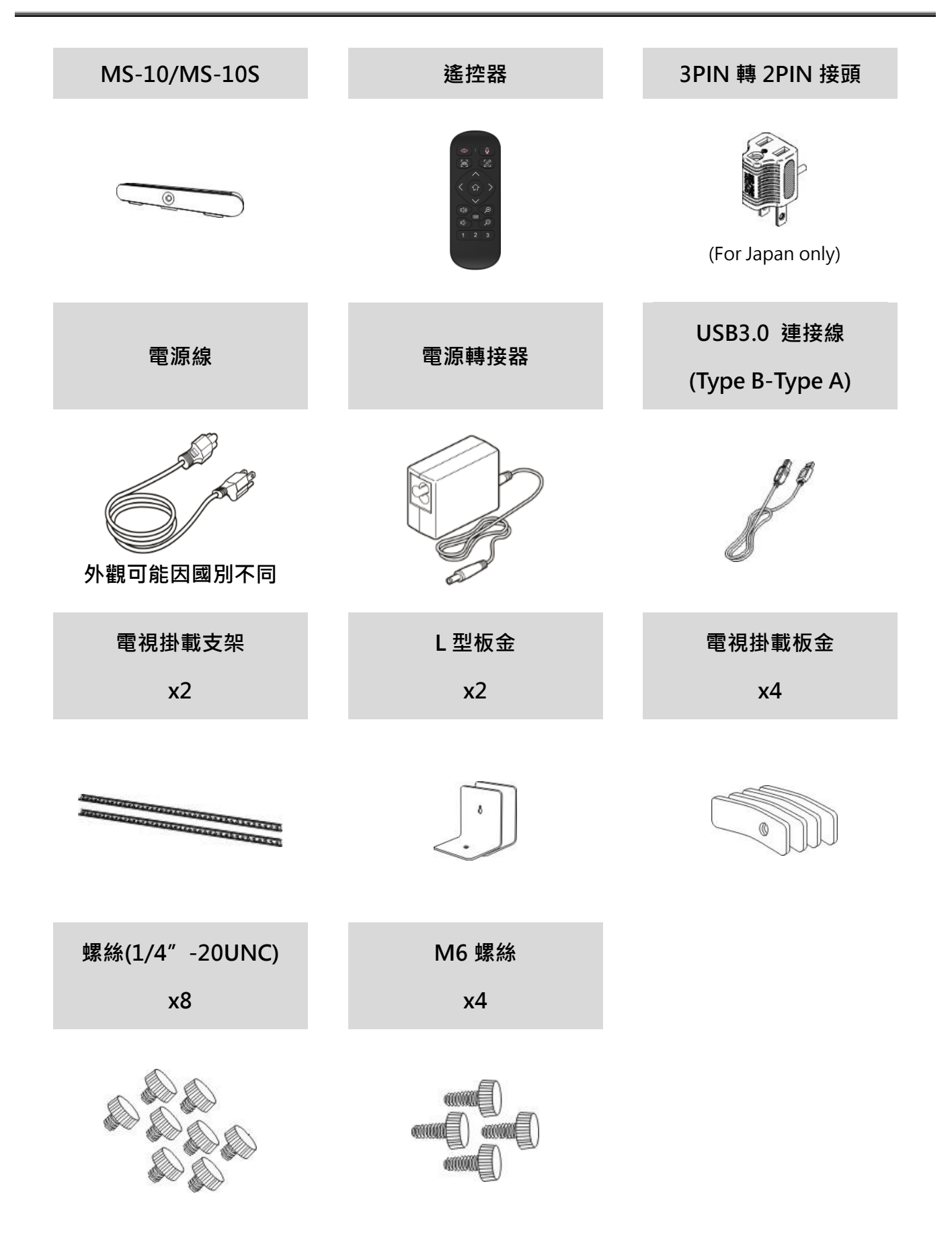

<span id="page-2-1"></span>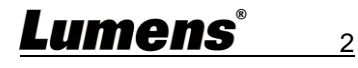

## **第 2 章 產品外觀與介面**

#### **2.1 產品 I/O 功能介紹**

<span id="page-3-0"></span>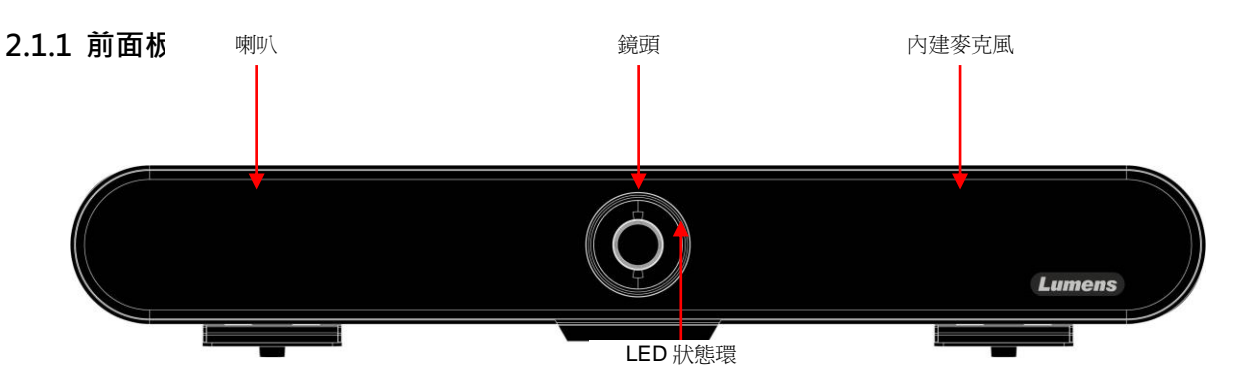

#### **2.1.2 後面板**

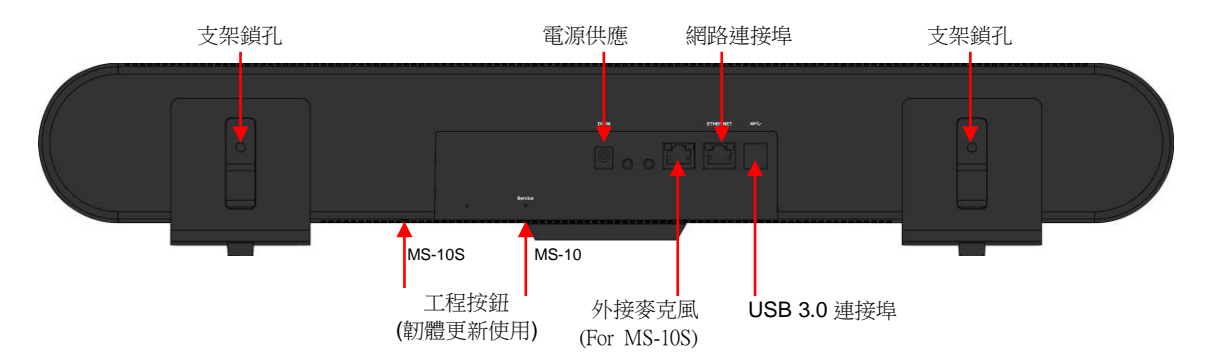

#### **2.1.3 LED 狀態環燈號說明**

<span id="page-3-1"></span>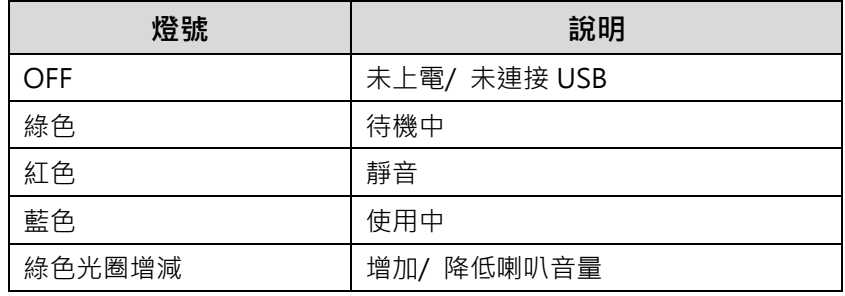

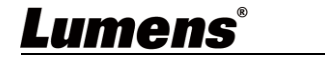

3

### **第 3 章 連接與安裝說明**

#### **3.1 連接說明**

<span id="page-4-0"></span>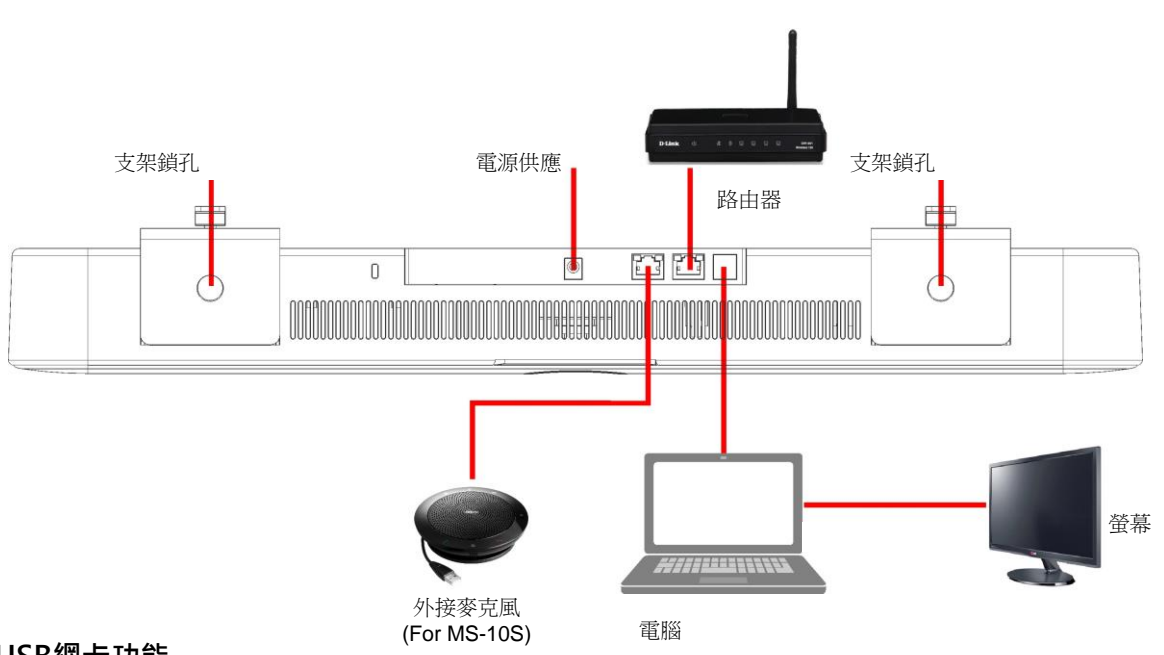

- USB網卡功能
	- > MS-10/ MS-10S USB3.0 連接埠支援網路卡功能,將 MS-10/ MS-10S 網路連接埠連接路由器後, 電腦 端不需另接網路線即可上網
	- 請至 Lumens 網站下載驅動程式

[https://www.MyLumens.com/support](https://www.mylumens.com/support)

支援作業系統

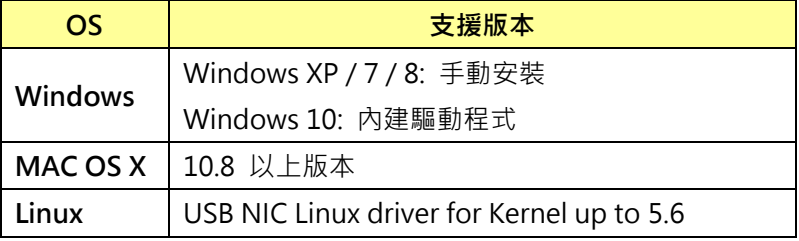

#### <span id="page-4-1"></span>**3.2 安裝說明**

建議安裝高度為坐下後,人眼水平位置,以獲得最佳影像

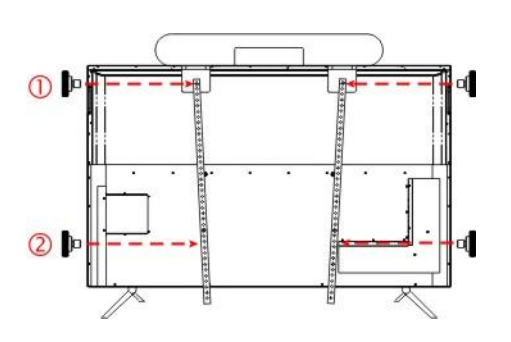

**A. 螢幕放置於平台上時**

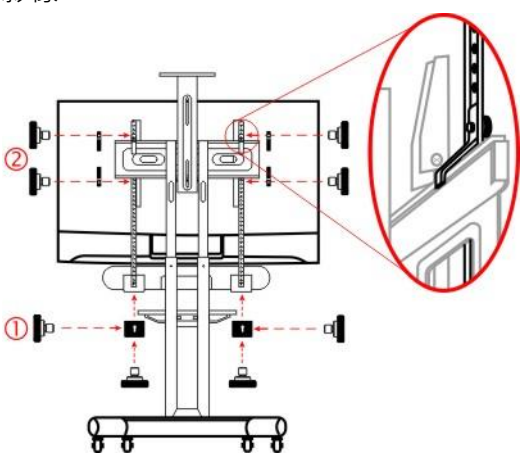

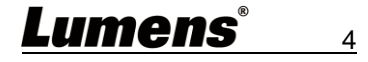

**← 將 MS-10/MS-10S 與電視掛載支架鎖上螺絲並放置於螢幕上** 

**②** 將電視掛載支架鎖上螺絲鎖固於螢幕背後孔位,再鎖緊固定 MS-10/MS-10S 與電視掛載支架之螺絲。 **<說明>**電視掛載支架鎖定位置請依螢幕孔位調整

#### **B. 螢幕安裝於電視掛架時**

**❶ 將 MS-10/MS-10S 與電視掛載支架鎖上螺絲固定** 

2 將電視掛載板金分別放置於電視掛架上/下方, 以螺絲由內向外將電視掛載支架及掛載板金鎖固

**<說明>**若 MS-10/MS-10S 安裝於螢幕下方,需先使用 L 型板金鎖固於 MS-10/MS-10S,再開始進行安裝 **<說明>**依據不同電視的固定鎖點, 不鏽鋼支架安裝後可能如圖(C)或(D)

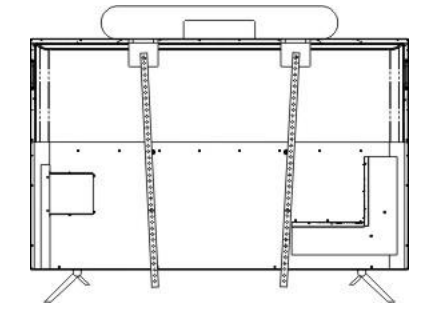

<span id="page-5-1"></span><span id="page-5-0"></span>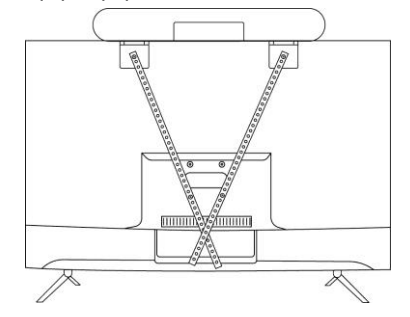

#### **3.3 機台尺寸**

- 長×寬×高: 602.25mm × 73.7mm × 94.01mm
- 重量: 1.5 kg

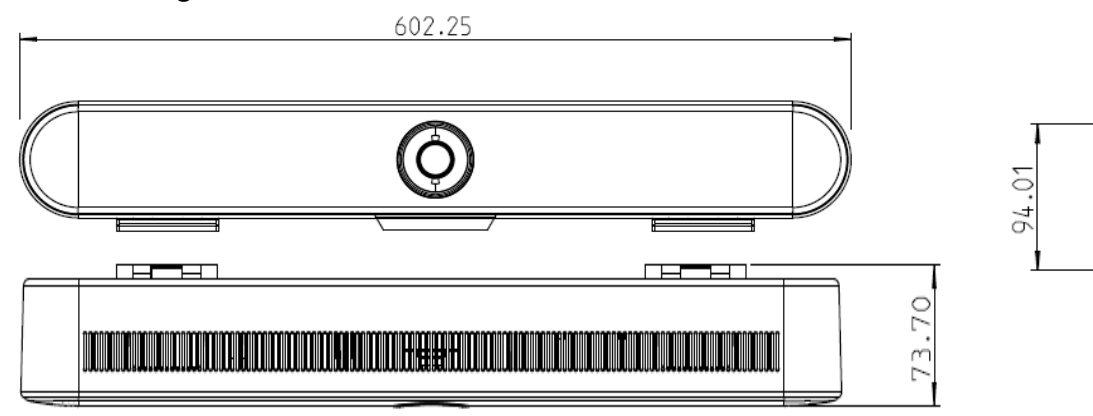

**3.4 操作相關位置**

<span id="page-5-2"></span>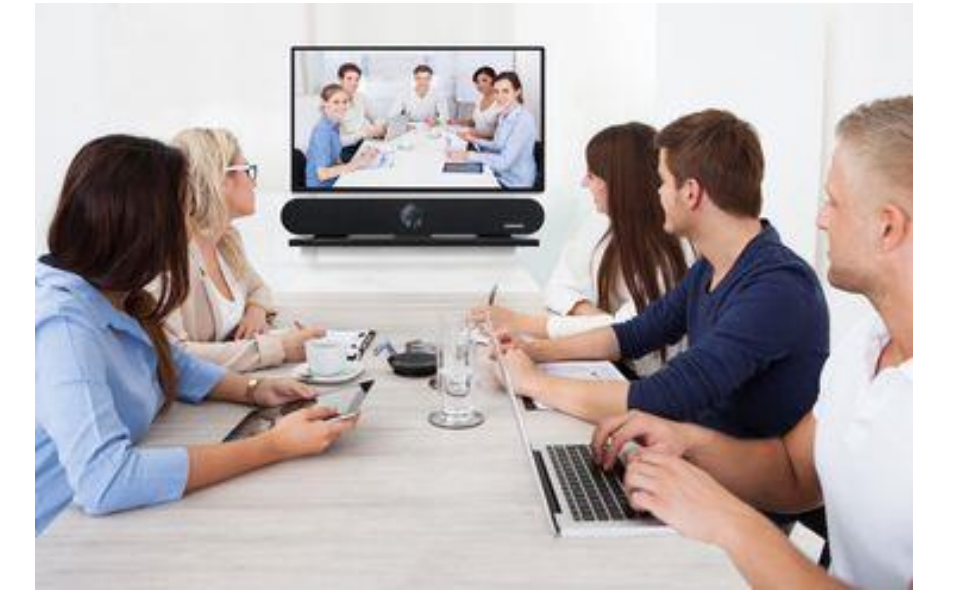

Lumens® 5

## **第 4 章 遙控器與螢幕選單介紹**

### **4.1 遙控器**

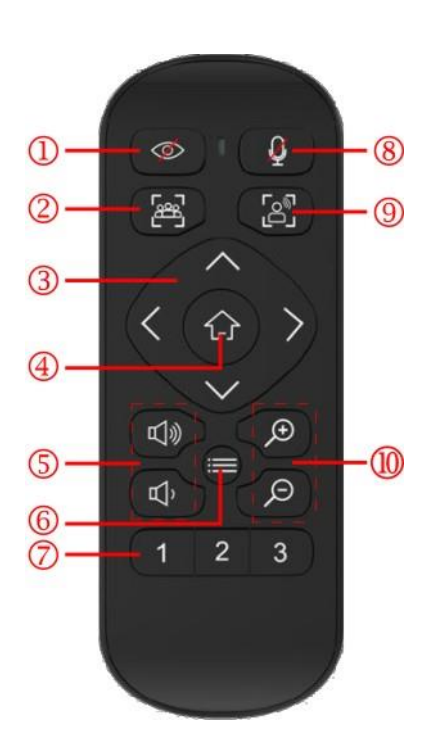

<span id="page-6-0"></span>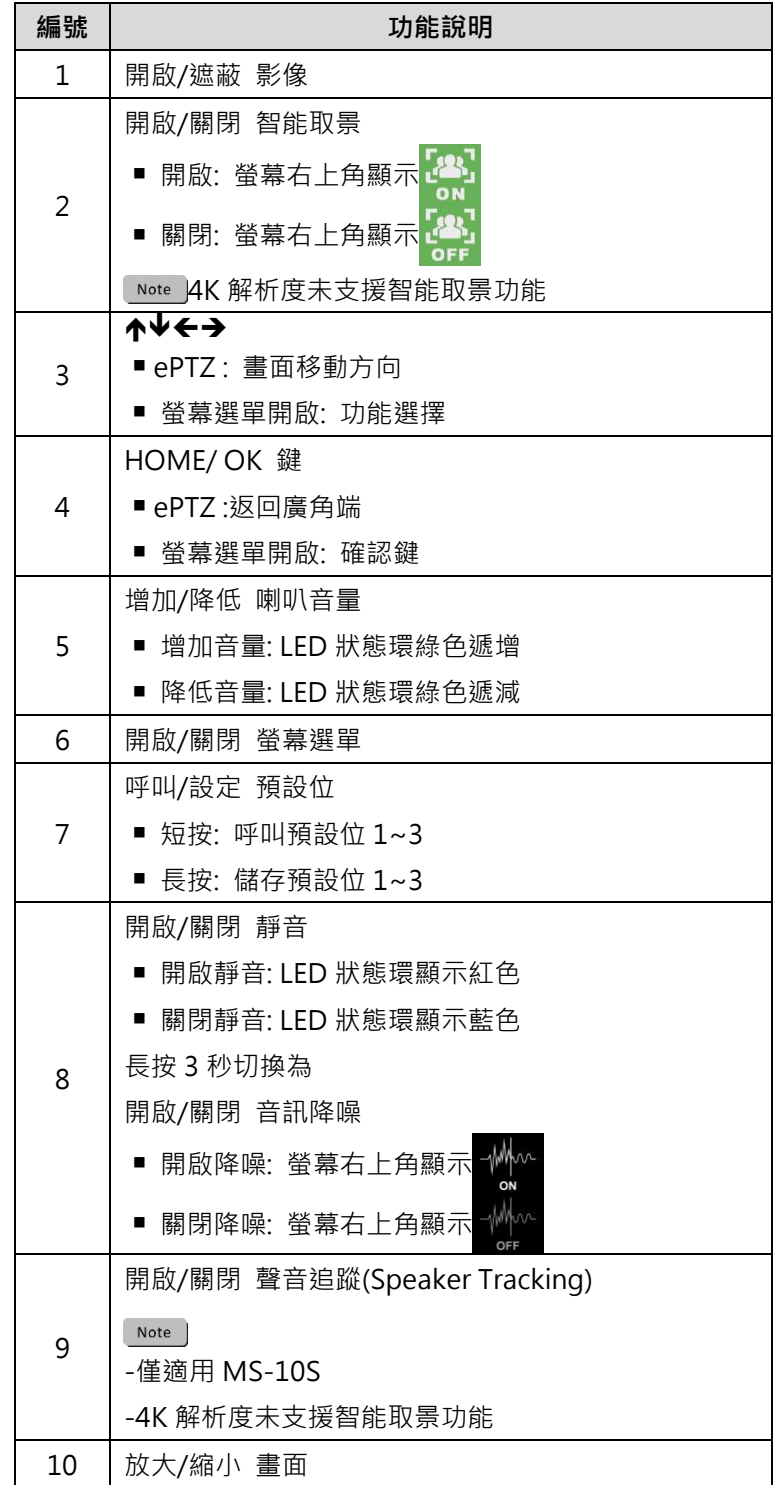

<span id="page-6-1"></span>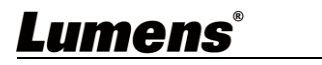

6

### **4.2 螢幕選單**

**MS-10**

| <b>IMAGE</b> | <b>SYSTEM</b> | <b>DEVICE INFO</b> |
|--------------|---------------|--------------------|
|              |               |                    |

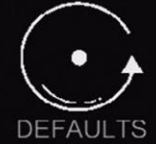

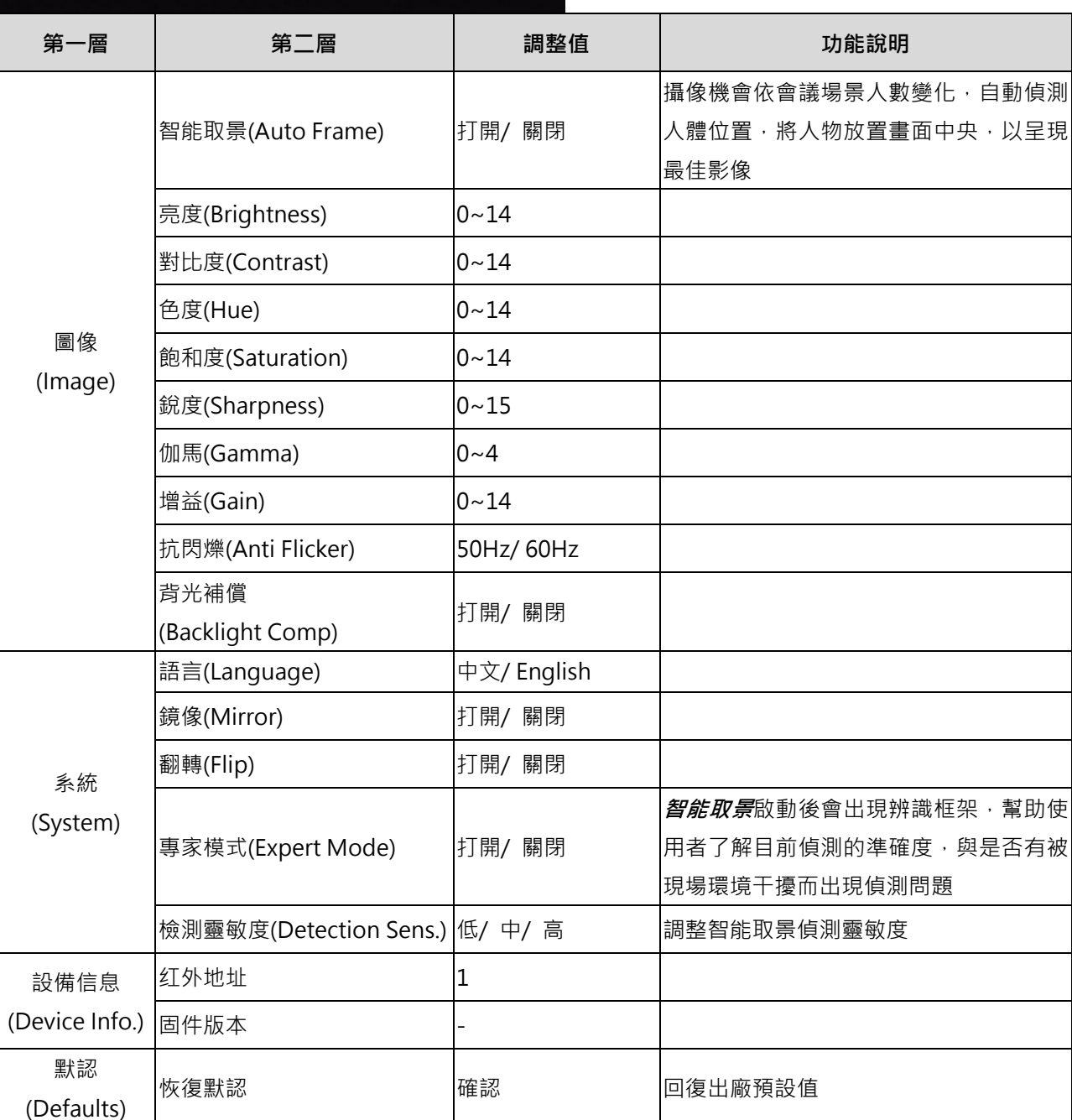

![](_page_7_Picture_5.jpeg)

![](_page_8_Picture_200.jpeg)

![](_page_8_Picture_1.jpeg)

AEC **ACC** 放用/ 關閉

![](_page_9_Picture_225.jpeg)

<span id="page-9-0"></span>![](_page_9_Picture_1.jpeg)

### **第 5 章 常用功能說明**

#### **5.1 控制攝像機**

- <span id="page-10-0"></span>1. 使用遙控器控制 MS-10/MS-10S。
- 2. 可利用" **USB PTZ Camera Controller** "軟體進行操控。 請至 Lumens 網站下載軟體及 USB PTZ Camera Controller 手冊。

#### <span id="page-10-1"></span>**5.2 使用 Skype 進行視訊會議**

参考第 3 章 安装與連接完成 MS-10/MS-10S 及電腦連接, 打開 Skype, 選擇聯絡人, 按下 **to**, 即可開啟視訊。

如未能使用,請參考以下步驟設定攝像機:

- 1. 打開 Skype->[設定]->[音訊及視訊]
- 2. 相機選擇 **[Lumens MS-10 Camera ]/ [Lumens MS-10S Camera]**
- 3. 喇叭/ 麥克風選擇 [**Lumens MS-10 Speakphone**]**/** [**Lumens MS-10S Speakphone**] 完成設定後,即可開始使用視訊。 **<說明>**亦可搭配 Zoom, Teams, Google Meet 等視訊軟體使用

#### <span id="page-10-2"></span>**5.3 儲存目前的畫面位置資料**

長按遙控器數字鍵[1~3] 儲存預設位,畫面右上角會顯示[**儲存 OK**] 儲存後,短按數字鍵可呼叫預設位置。

#### <span id="page-10-3"></span>**5.4 調整畫面的方向位置(ePTZ)**

- 1. 確認畫面為放大(Zoom+)畫面
- 2. 使用**遙控器**按 [▲] 或 [▼] 做上或下的方向調整。
- <span id="page-10-4"></span>3. 使用**遙控器**按 [▶] 或 [◀] 做左或右的方向調整。

#### **5.5 使用智能取景**

使用遙控器按 [Auto Frame] **(普)** ,攝像機會依照會議場景人數變化,自動偵測人體位置, 並自動縮放畫面到能容納所有參與者的最適合大小。

#### <span id="page-10-5"></span>**5.6 使用聲音追蹤(Speaker Tracking)**

**Mote 催滴用 MS-10S** 

<span id="page-10-6"></span>使用遙控器按 [Speaker Tracking] <sup>[2]</sup> , 攝像機可偵測人聲位置, 將人物調整至畫面中央。

![](_page_10_Picture_21.jpeg)

## **第 6 章 輸出解析度**

MS-10/ MS-10S 預設輸出解析度為 1920x1080, 請至連接的視訊軟體設定,調整視訊輸出解析 度。

**Note 部分視訊軟體可能無提供解析度變更, 如 Skype** 

<span id="page-11-0"></span>![](_page_11_Picture_108.jpeg)

![](_page_11_Picture_4.jpeg)

## **第 7 章 常見問題排除**

本章說明使用 MS-10/ MS-10S 常遭遇的問題,提供建議解決方案,仍無法解決問題時,請洽經銷 商或服務中心。

![](_page_12_Picture_189.jpeg)

<span id="page-12-0"></span>![](_page_12_Picture_3.jpeg)

## **第 8 章 安全指示**

請務必遵循下列安全指示使用本產品:

- **1 操作**
	- 1.1 請依本產品建議的操作環境下使用,勿在水邊或熱源邊使用
	- 1.2 請勿將本產品傾斜或置於不穩定的推車、台面、或桌面上。
	- 1.3 操作插頭時,請清除插頭上灰塵,切勿將本產品使用於多孔插頭,以免產生火花或火災。
	- 1.4 請勿堵塞本產品外殼的溝槽或開孔,因其有通風及避免本產品過熱。
	- 1.5 請勿自行開啟或移除外蓋,因可能產生觸電或其他危險,維修服務請洽合格服務人員。
	- 1.6 如有下列情形,請將本產品的電源拔除,並洽合格服務人員進行維修服務:
		- USB 接孔有磨損或損壞時。 ■ 本產品遭液體、雨、或水濺濕時。
- **2 安裝**

2.1 基於安全性考量 · 請認購買的標準吊掛架符合 UL 或 CE 安全認可 · 並且由代理商認可的技術人員進行安裝 ·

#### **3 存放**

- 3.1 請勿將本產品的電線置於容易踐踏之處,以免磨損或損壞電線或插頭。
- 3.2 雷雨期間或長時間不用本產品時,請將電源插頭拔下。
- 3.3 請勿將本產品或配件置於震動或發熱的物體上。

#### **4 清潔**

- 4.1 清潔前請將所有接線拔下,使用乾燥的布擦拭表面,切勿使用酒精或揮發性溶劑擦拭。
- **5 電池(若產品、配件含有電池)**
	- 5.1 更換電池時,請僅使用相同或同類型電池
	- 5.2 丟棄電池或產品時,請依國家地區相關指示丟棄舊電池或產品
- **安全措施**

![](_page_13_Picture_22.jpeg)

此標誌表示裝置內含危險電壓,可能造成電擊危 險。請勿擅自開蓋,機內無供客戶維修的零件, 僅專業人員可進行維修。

![](_page_13_Picture_24.jpeg)

此標誌表示使用手冊內含本裝置之 重要操作及維修指示。

#### ■ FCC 警告

This equipment has been tested and found to comply with the limits for a Class A digital device, pursuant to part 15 of the FCC Rules. These limits are designed to provide reasonable protection against harmful interference when the equipment is operated in a commercial environment.

Notice :

The changes or modifications not expressly approved by the party responsible for compliance could void the user's authority to operate the equipment...

本設備符合 FCC 規則第 15 部分的規定,本設備已經過測試,符合 A 類設備的限制。這些限制旨在為在商業環境 操作設備提供合理的保護,以防止有害干擾。

#### ■ IC 警語

This digital apparatus does not exceed the Class A limits for radio noise emissions from digital apparatus as set out in the interference-causing equipment standard

![](_page_13_Picture_33.jpeg)

entitled "Digital Apparatus," ICES-003 of Industry Canada.

Cet appareil numerique respecte les limites de bruits radioelectriques applicables aux appareils numeriques de Classe A prescrites dans la norme sur le material brouilleur: "Appareils Numeriques," NMB-003 edictee par l'Industrie.

#### **EN55032 CE 警語**

<span id="page-14-0"></span>Operation of this equipment in a residential environment could cause radio interference. 警告:本設備在居住環境中使用可能會導致無線電干擾

![](_page_14_Picture_4.jpeg)

## **版 權 資 訊**

版權所有© Lumens Digital Optics Inc.保留所有權利。

Lumens 為 Lumens Digital Optics Inc.正進行註冊的商標。

若未獲得 Lumens Digital Optics Inc.之書面同意, 不得以任何方式複製、重製、或傳送本檔, 除非因為購買本產 品可複製本檔當備份。

為了持續改良產品,本檔內之資訊可能變更,恕不另行通知。

為完整解釋或描述本產品如何使用,其他產品或公司的名稱可能會出現在本手冊中,因此沒有侵權之意。

免責聲明:對於本檔可能之技術或編輯錯誤或遺漏;提供本檔、使用或操作本產品而產生意外或關連性的損壞, Lumens Digital Optics Inc. 恕不負責。

![](_page_15_Picture_7.jpeg)